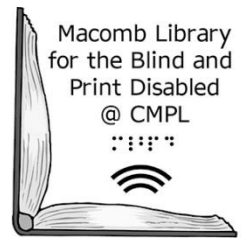

## **T-Mobile Hotspot Instructions**

*A partnership between the Clinton-Macomb Public Library and Macomb County* 

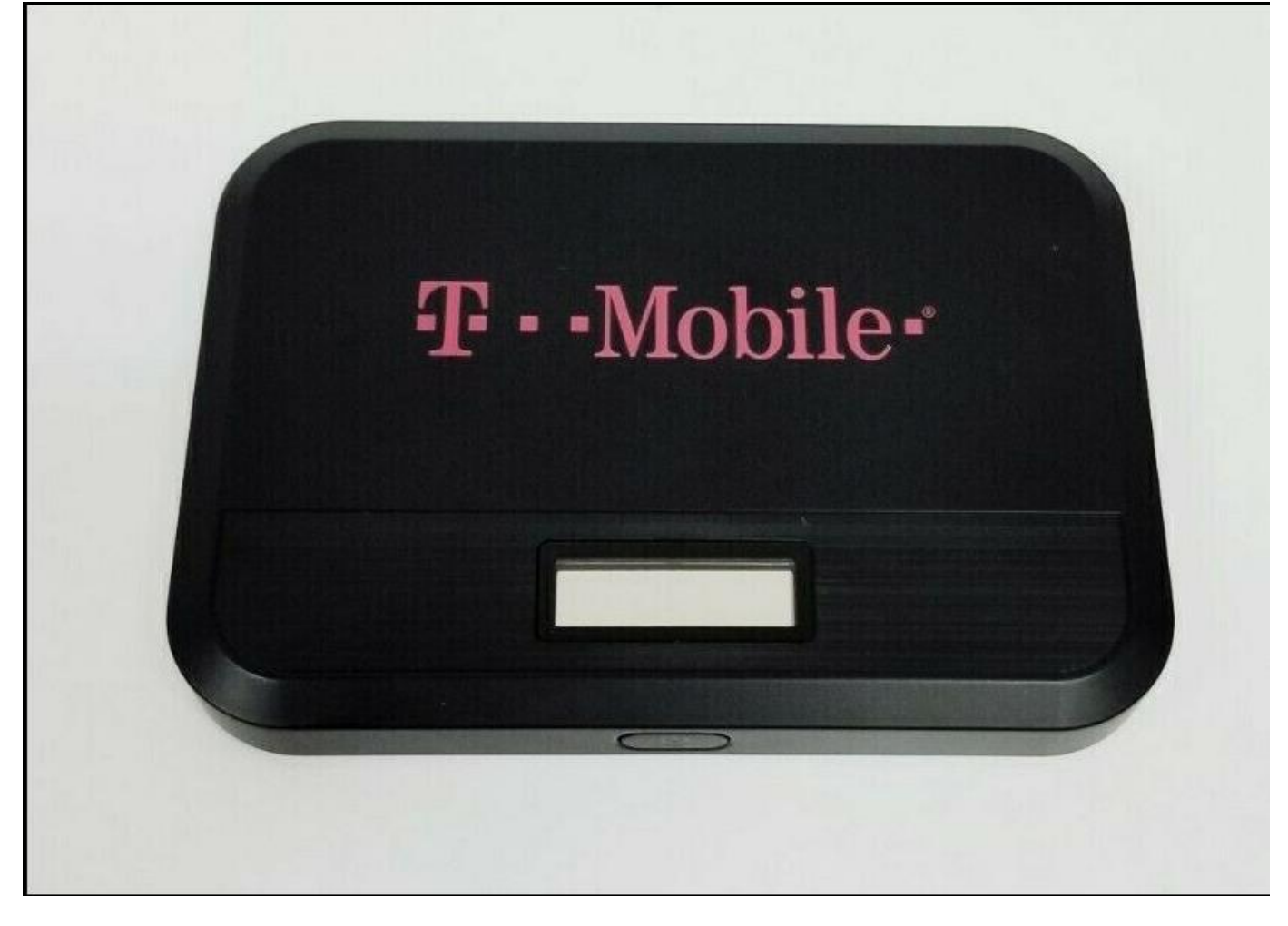

## **What is a Wi-Fi HotSpot?**

Is a portable device that provides internet access to multiple devices at the same time, such as tablets, laptops, smartphones and other mobile devices. Public hotspots can often be found in a public location, such as libraries, coffee shops, or grocery stores. While many public hotspots offer free internet access, others require payment or a password to access the internet.

## T-Mobile Hotspots: **Getting Started**

1. Turn on the hotspot by holding down the power button located on the bottom of the device for 3 seconds.

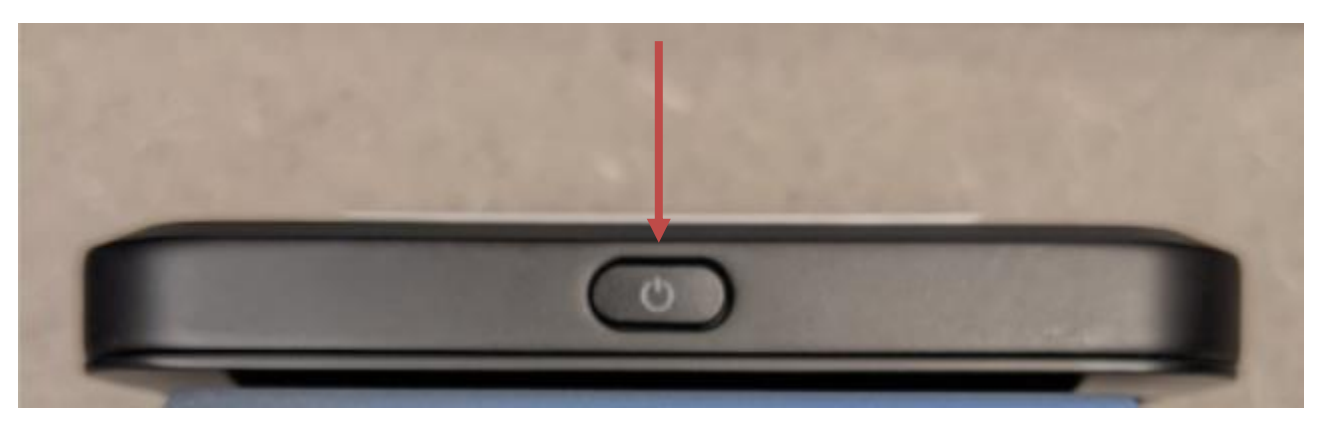

2. Next, turn on your device  $\longrightarrow$  go to settings  $\longrightarrow$  then Internet/Wi-Fi networks. Look for the name of the hotspot – it should be called "CMPL-JP-## where " $\sharp$ " is the numerical designation found on the front of the hotspot.

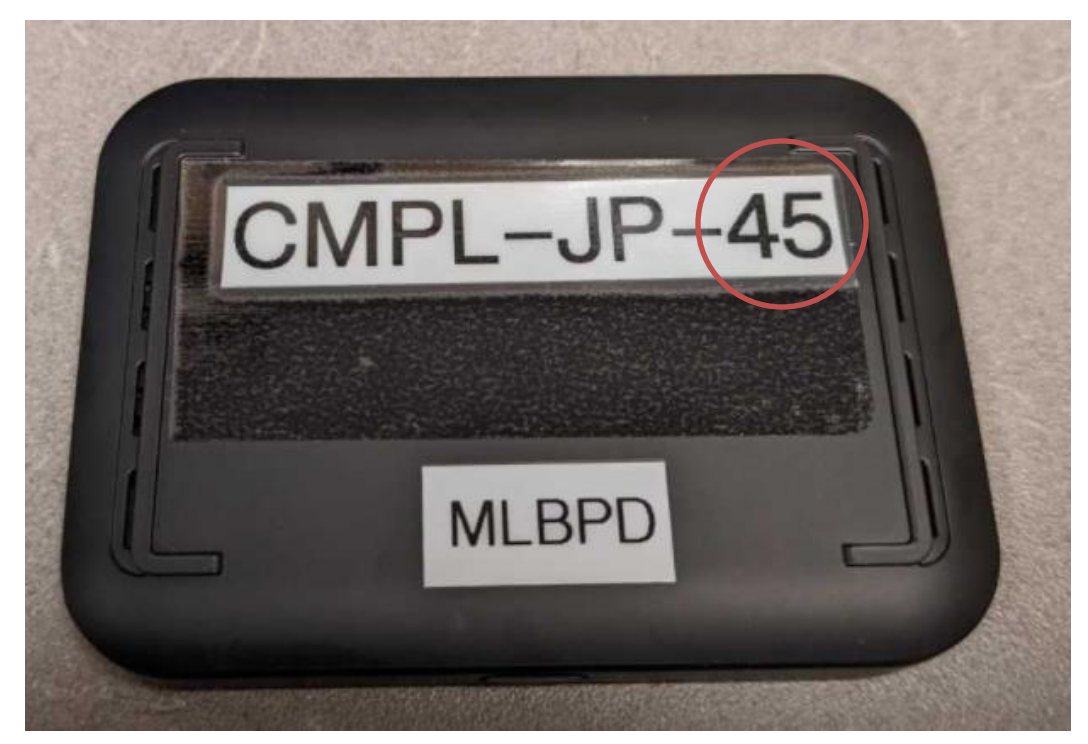

**\*\*If you are using an Echo Dot skip steps 3-4\*\* \*\*If you are using an Echo Show or Fire Tablet skip step 4\*\*** 3. Once you locate the hotspot "CMPL-JP-##" on your device, tap on it to unlock access.

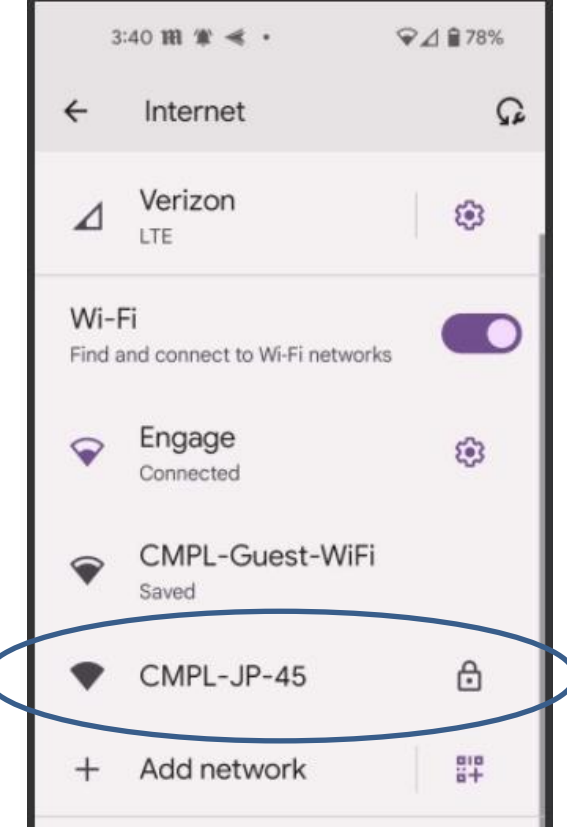

4. You will then be prompted to enter the hotspot's password: **cmplhotspot**

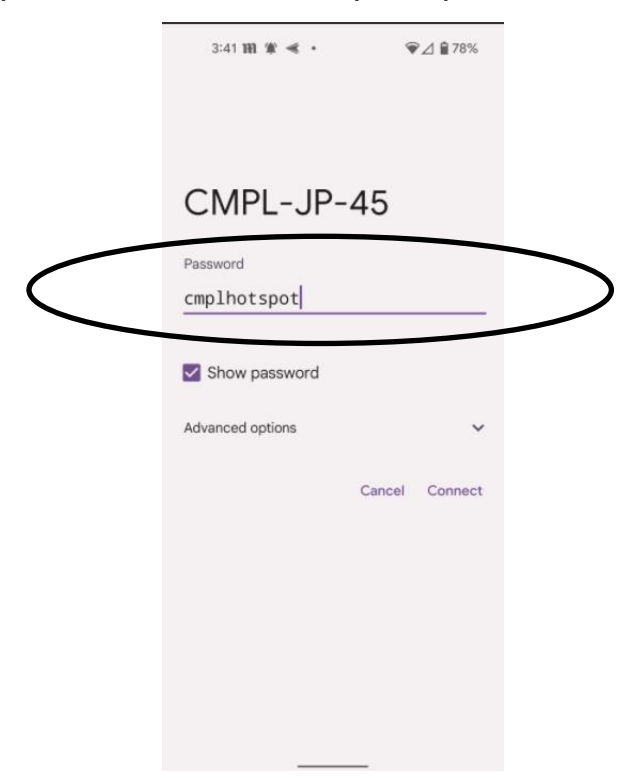

*Congratulations, you are now connected to the internet!* 

**Charging the T-Mobile hotspot.** To charge the hotspot, insert the USB-C end of the cable into the port on the side of the device. Plug the charger into a wall outlet. The hotspot will continue to work while it is being charged.

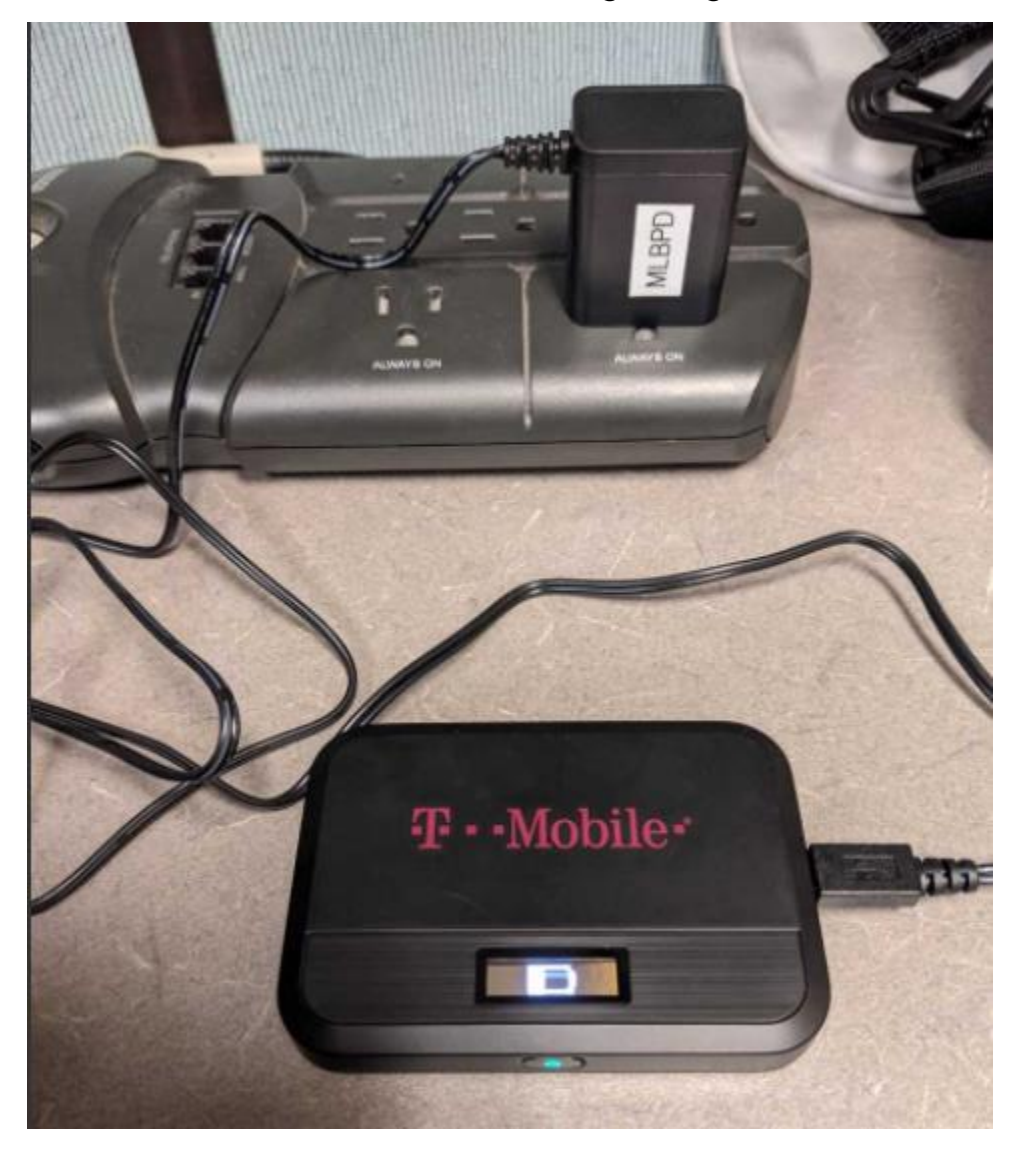

To turn off the hotspot simply press the power button for 3 seconds. A "goodbye" message will appear on the display screen.

**Need help with using the T-Mobile hotspot? Please email MLBPD at [mlbpd@cmpl.org.](mailto:mlbpd@cmpl.org) Include your name, phone number, and the tech issue you would like to be helped with.** 

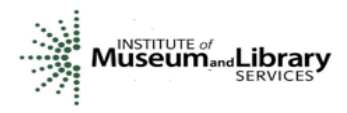

"Funding is provided in part by the Institute of Museum and Library Services through the Library of Michigan."